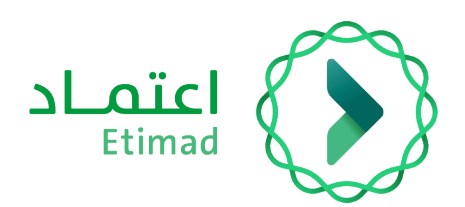

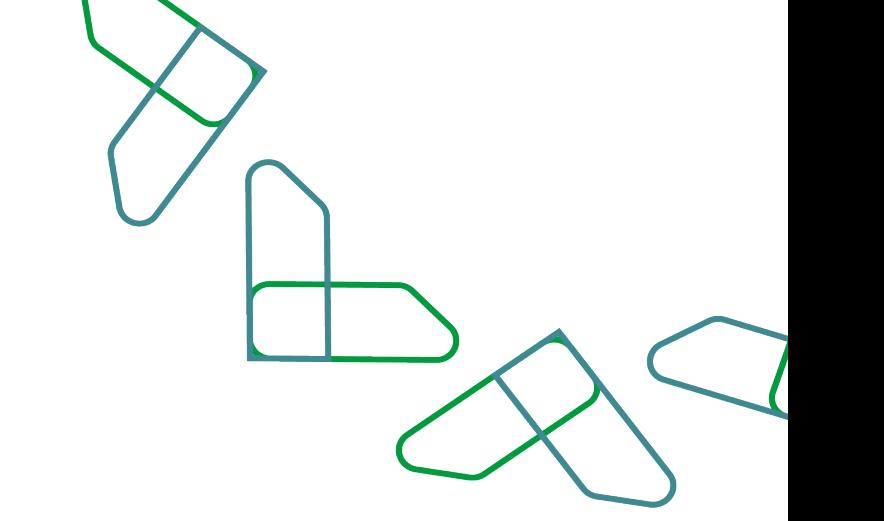

# **Payments System Guide**

Review financial claims for invoices

Version 1

March 2023

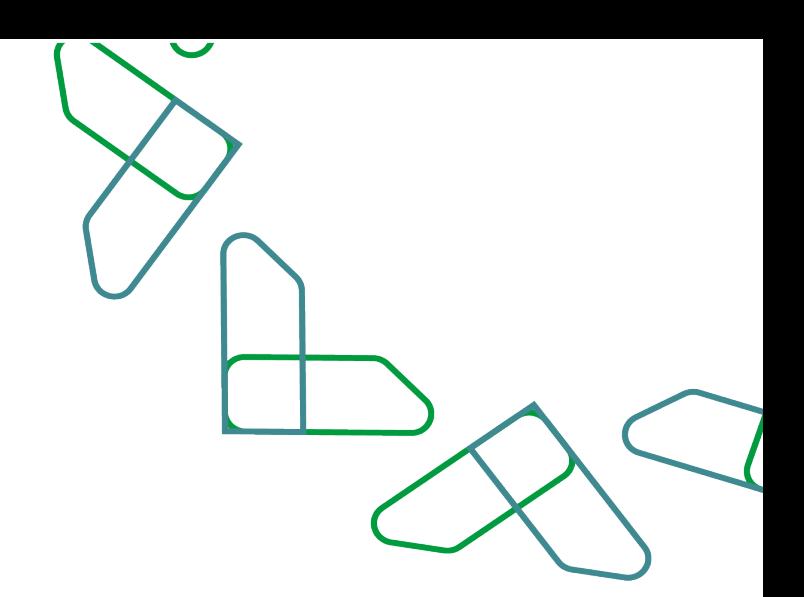

## **Review financial claims for invoices**

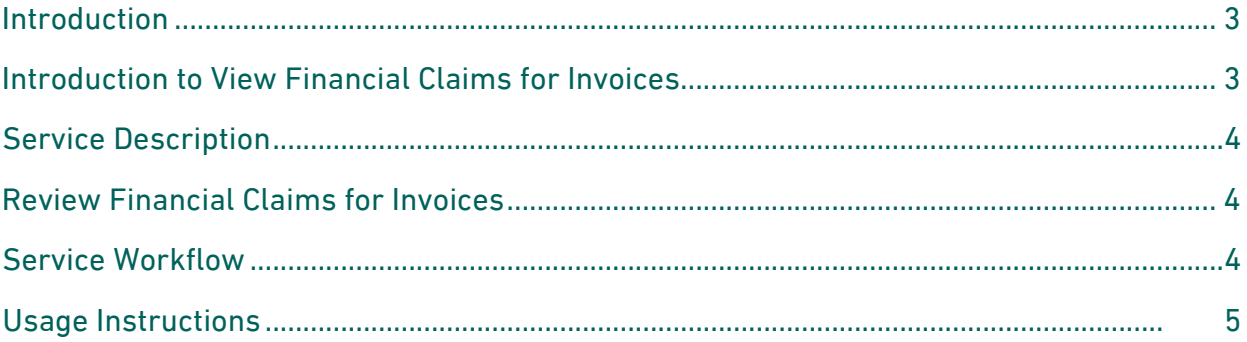

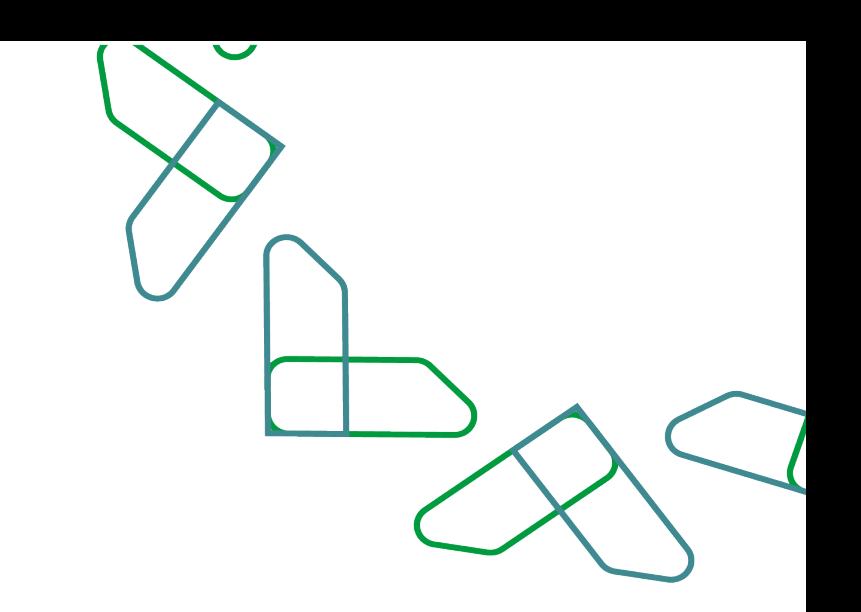

#### **Introduction**

## Introduction to review financial claims for invoices

This service enables the private sector to review financial claims for invoices previously registered on the platform. And through this document, we will explain all the steps for reviewing the financial claim for invoices and their workflow.

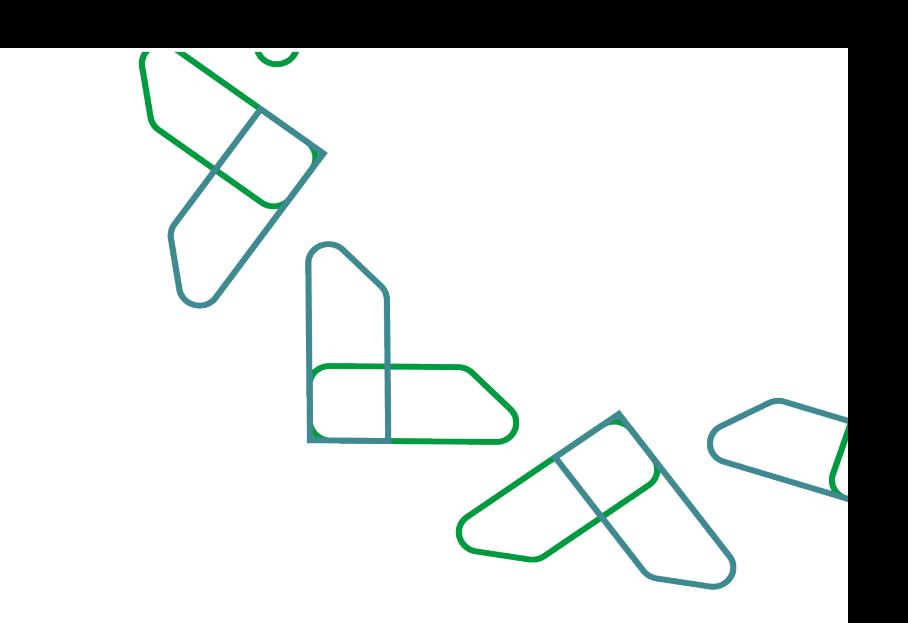

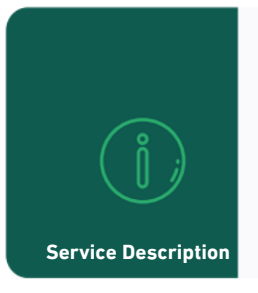

The financial claims service for invoices enables the private sector user to view the financial claims for invoices previously registered in the Etimad platform through the management of payments.

### **Review financial claims for invoices**

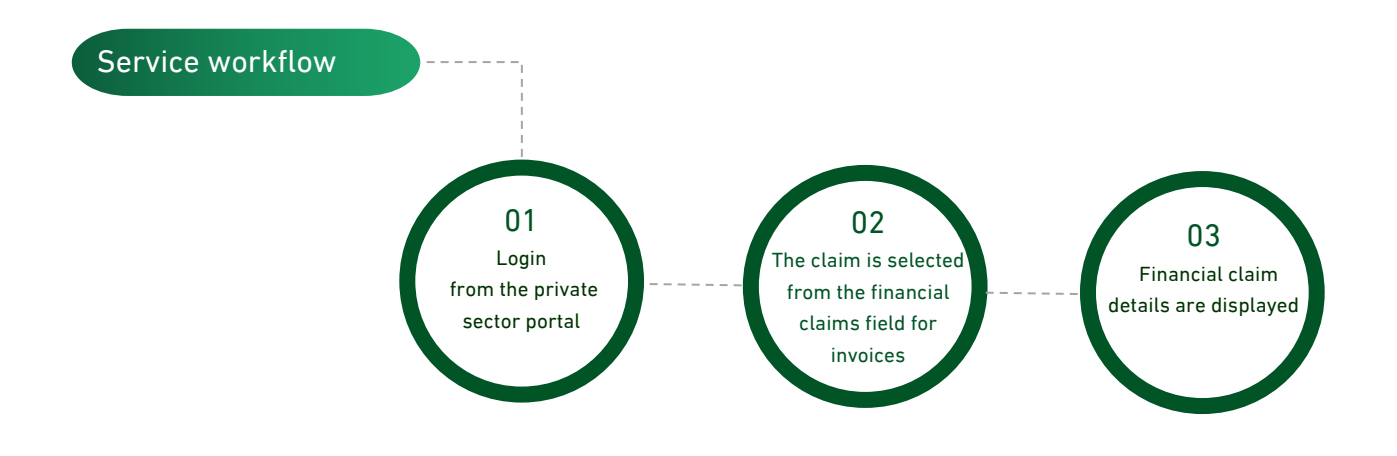

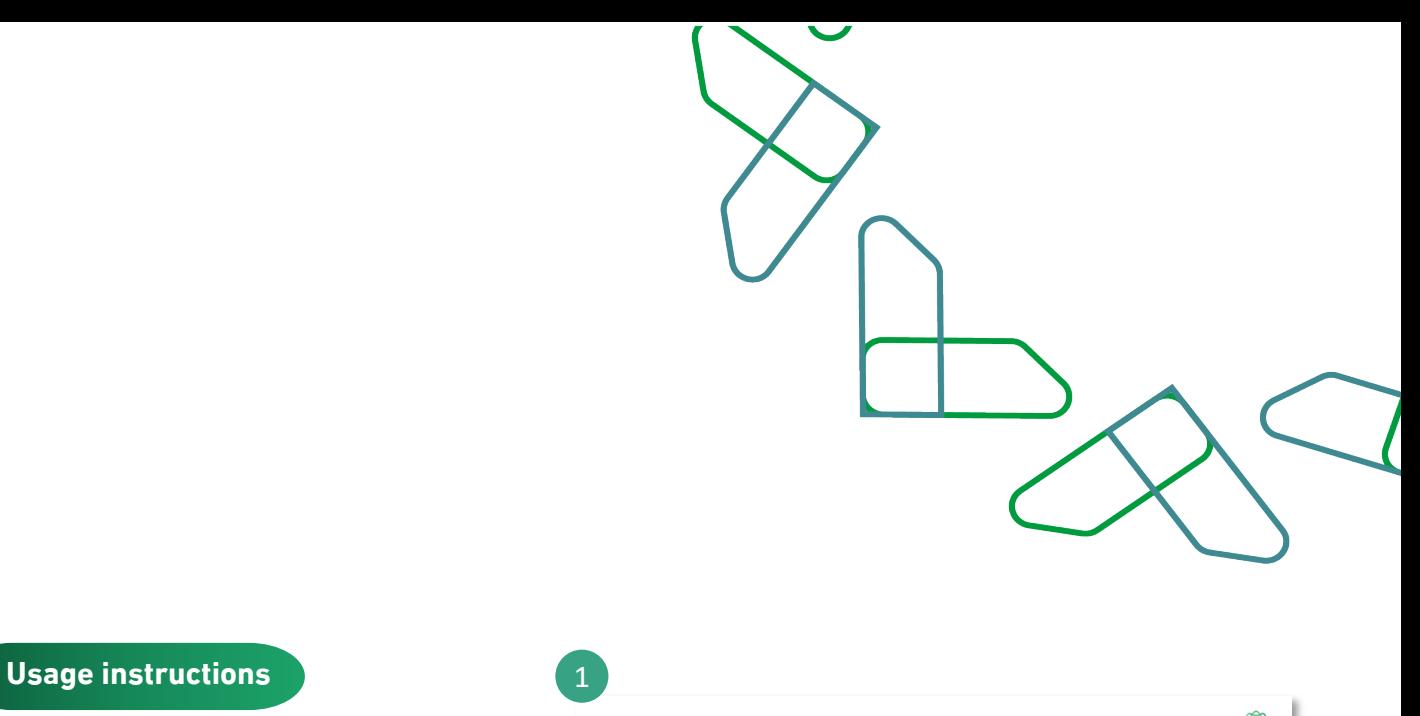

#### 1. Log in to Etimad platform though the following link:

#### **/https://etimad.sa**

Then click on the "Login" icon at the top, then select the user type, enter the ID number, password and verification code, and click on the "Login" icon.

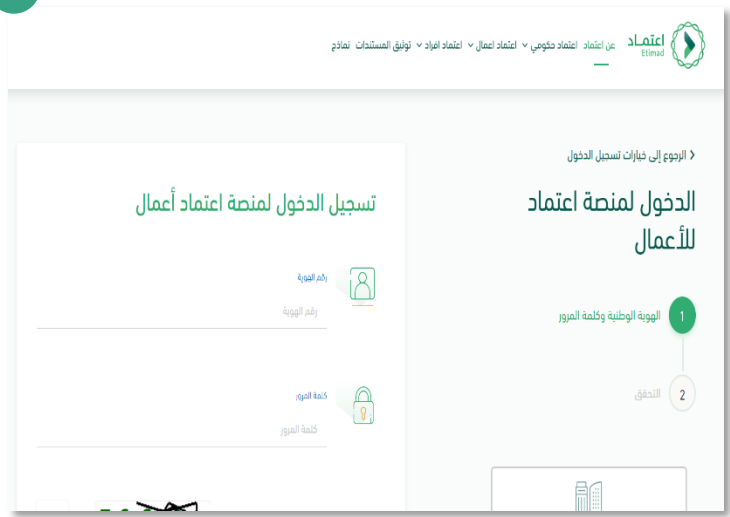

### **2. Log in to the "Payments Management" services.**

After logging in as a private user, click on the "Payments Management" icon from the home page.

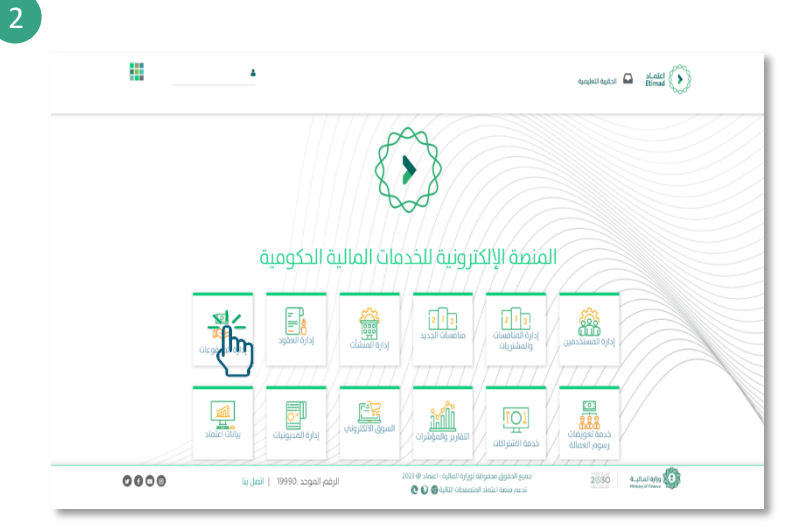

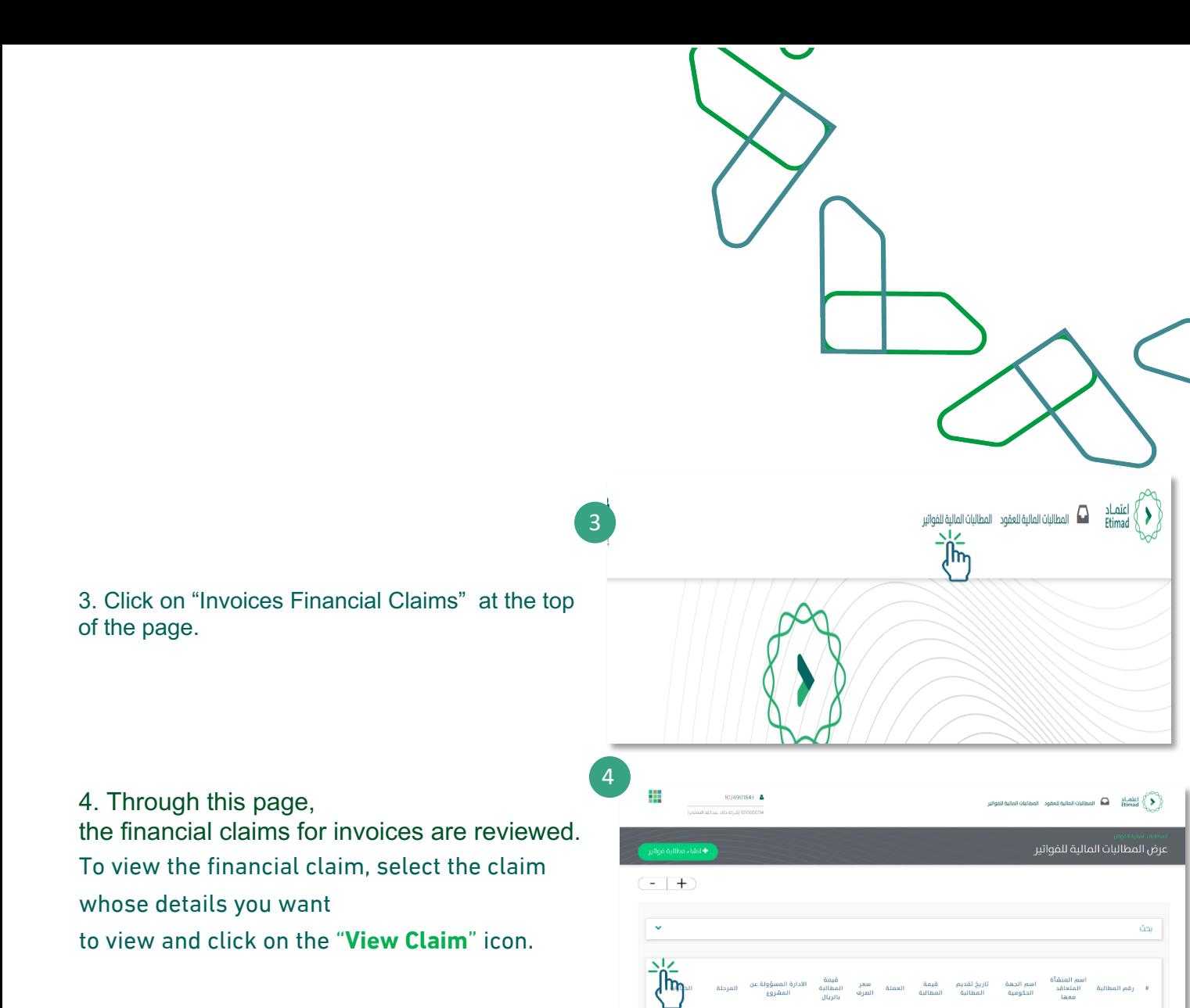

5. Through this page, you Can "view the bills claim details". The bills financial claim details are displayed in addition to the claim status.

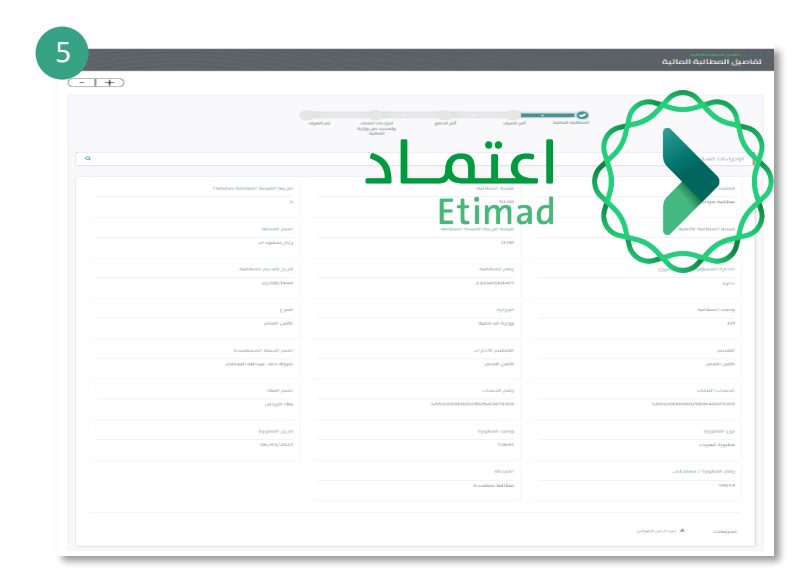

عتماد<br>مطالبة<br>فواتير

 $\bullet$ 

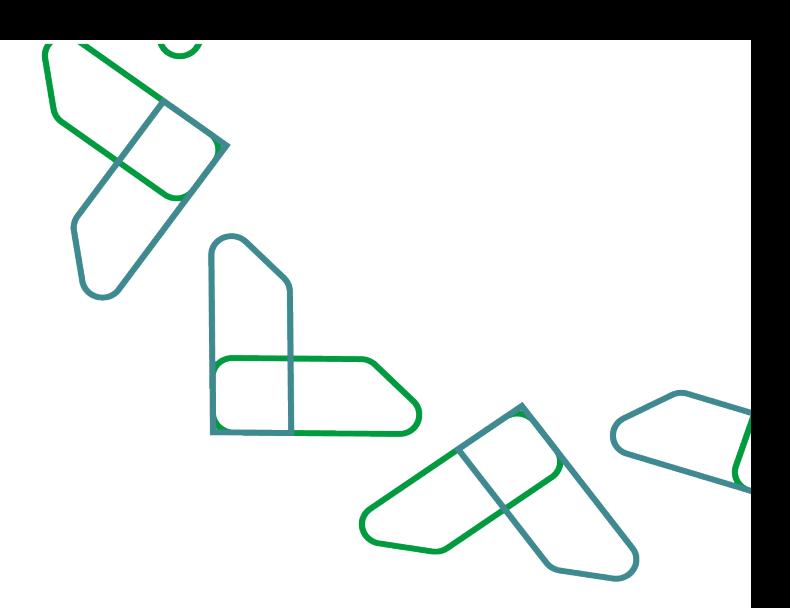

# **Thank you**

**Under supervision** 

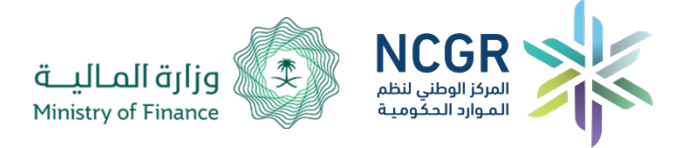

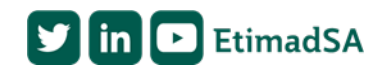